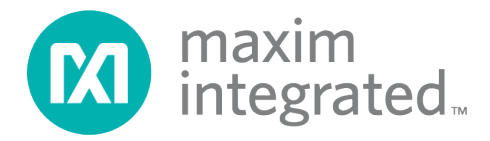

# **MAX32660 Bootloader Code In-Application Programming with Python® User Guide**

*UG7159, Rev 0; 2/20*

## **Abstract**

This user guide details how update the end-user software application in the MAX32660 through the in-application programming, plus how to compile and program the MAX32660 bootloader code into the MAX32660 evaluation system (MAX32660-EVSYS). Details on the MAX32660 bootloader can be found in the **[MAX32660 Bootloader User Guide](https://www.maximintegrated.com/en/design/technical-documents/userguides-and-manuals/6/6471.html)**.

Python is a registered trademark of the Python Software Foundation.

## **Table of Contents**

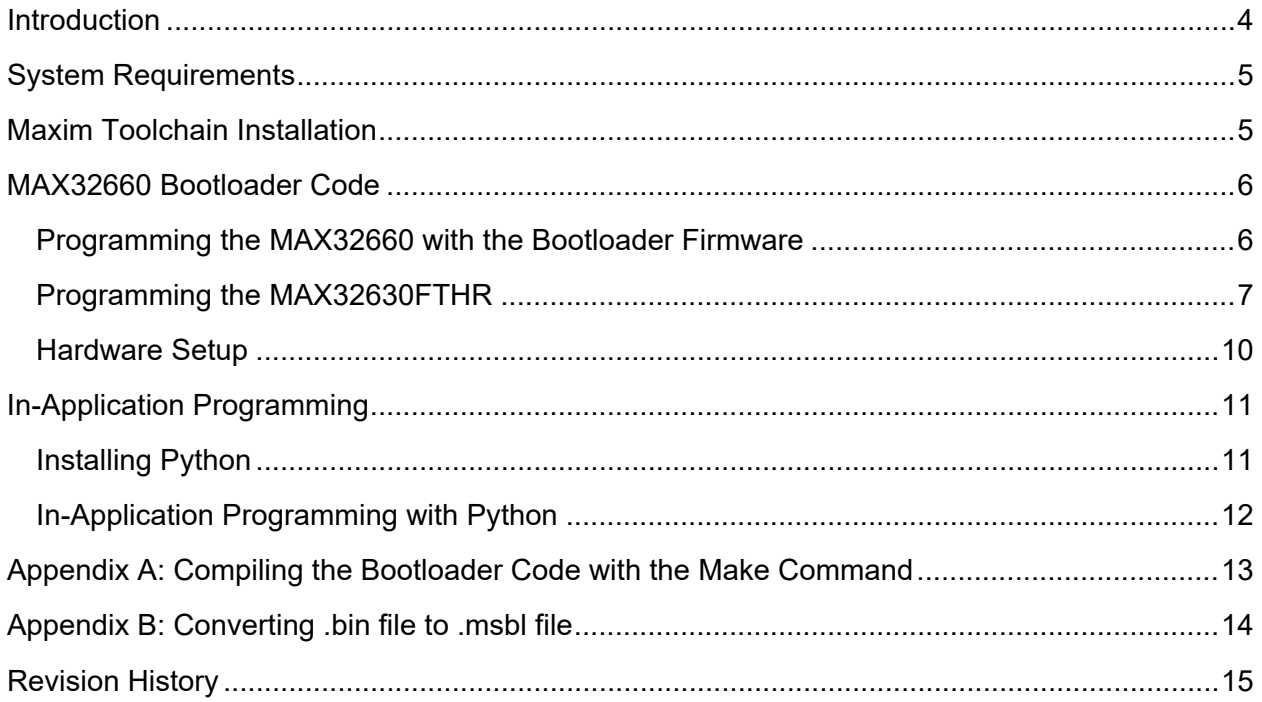

## **List of Figures**

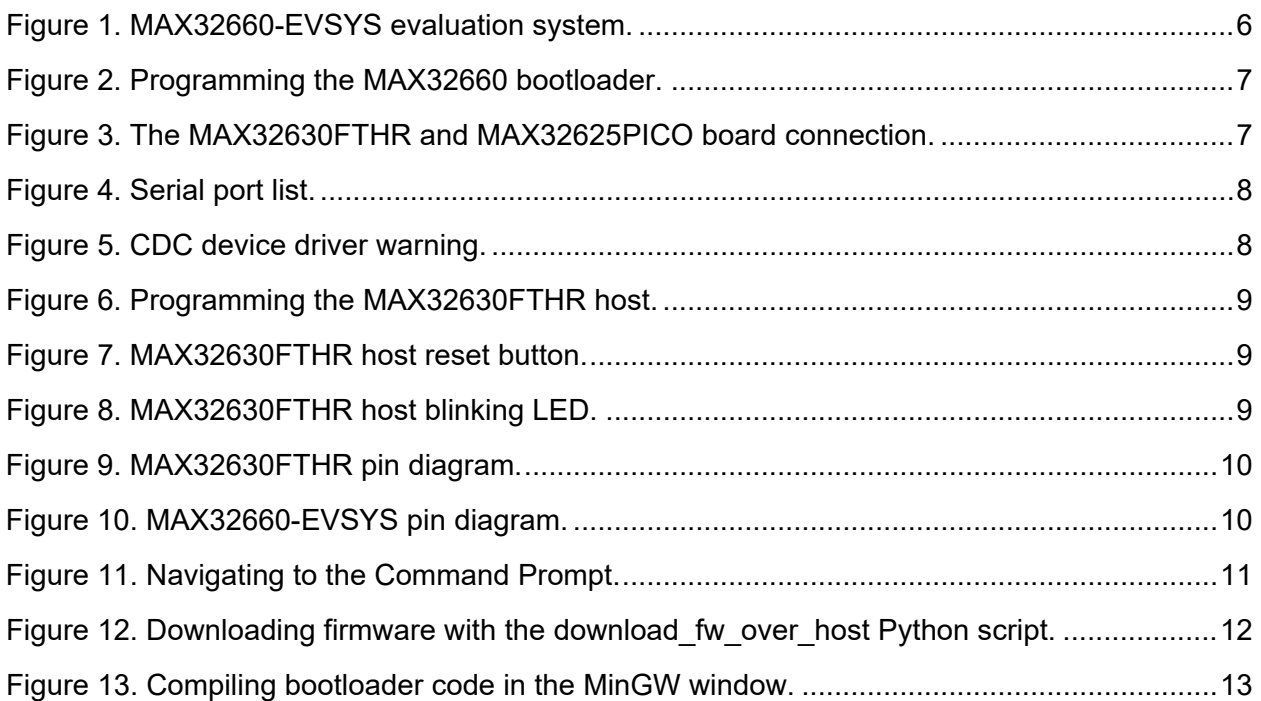

## **List of Tables**

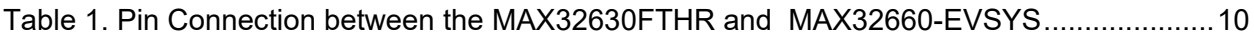

### <span id="page-3-0"></span>**Introduction**

This application note provides the instructions to program the MAX32660 bootloader code into the MAX32660 evaluation system (MAX32660-EVSYS) and to program example host code into the MAX32630FTHR development platform.

The document also gives details related to hardware setup and application programming by using the MAX32660 bootloader and example host code. Appendices give information on compiling the MAX32666 bootloader code to evaluate the open-source MAX32666 bootloader code provided by Maxim in their own environment.

Note that the screenshots may differ according to the software versions, but the steps will be same.

### <span id="page-4-0"></span>**System Requirements**

To compile and program the MAX32660 bootloader code into the MAX32660-EVSYS, the minimum requirements are as follows:

- Windows<sup>®</sup> PC
	- Windows 10, Windows 7
	- OpenSSL
	- Maxim Toolchain Software (more information, including download and installation instructions, is in this document)
- MAX32660-EVSYS and micro-USB cable
- MAX32630FTHR and micro-USB cable
- MAX32625PICO evaluation kit (EV kit) and micro-USB cable
- Test wires to connect the MAX32660-EVSYS and MAX32630FTHR
- User should download and copy the **max32660\_demo** folder inside of the release package to your PC under the *C:\maximintegrated* folder.

#### <span id="page-4-1"></span>**Maxim Toolchain Installation**

To install the Maxim Toolchain to your PC, use the following steps:

- 1. Download the Arm® Cortex® Toolchain **[here](https://www.maximintegrated.com/en/design/software-description.html/swpart=SFW0001500A)**.
- 2. After downloading is complete, double-click **ARMCortexToolchain.exe** and use the default settings and select **Next** until finished.
- 3. Select **Install the Driver/Run it Anyway** when Windows says that it does not recognize the driver.
- 4. In the folder *C:\Maxim*, double-click on **updates.bat**.

If **updates.bat** fails, it may be necessary to open it in a text editor and call the commands manually.

Arm and Cortex are registered trademarks of Arm Limited. Windows is a registered trademark of Microsoft Corporation.

### <span id="page-5-0"></span>**MAX32660 Bootloader Code**

The following step-by-step instructions provide details for programming the MAX32660 bootloader code and user binary loading in the MAX32660 through the bootloader application.

#### <span id="page-5-1"></span>**Programming the MAX32660 with the Bootloader Firmware**

To program the MAX32660 bootloader code into the MAX32660-EVSYS, use the following steps:

- 1. Use jumper J1 to select the target VDD as 1.8V.
- 2. Connect the micro-USB cable to the MAX32660-EVSYS and the PC.

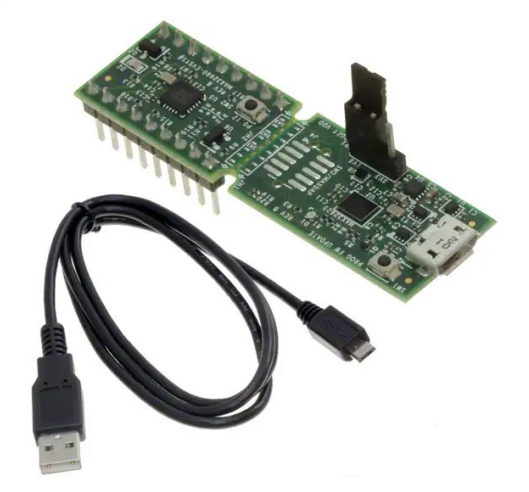

*Figure 1. MAX32660-EVSYS evaluation system.*

<span id="page-5-2"></span>3. In the **MinGW**® window that is created after double-clicking **msys.bat** in the *C:\Maxim\Toolchain\msys\1.0* directory, navigate to the demo directory by typing in the following command, which uses forward slashes:

*cd c:/maximintegrated/max32660\_demo*

4. If your MAX32660 has been used for another version of the bootloader or for other projects, then it will be necessary to clear the flash memory of the MAX32660. In the **MinGW** window, type the following:

*openocd -s \$MAXIM\_PATH/share/openocd/scripts -f interface/cmsis-dap.cfg -f target/max32660.cfg -c "init;halt;max32xxx mass\_erase 0;exit"*

5. To flash the bootloader, type the following:

*openocd -s \$MAXIM\_PATH/share/openocd/scripts -f interface/cmsis-dap.cfg -f target/max32660.cfg -c "program bootloader\_max32660\_vx.x.x.elf verify reset;exit*"

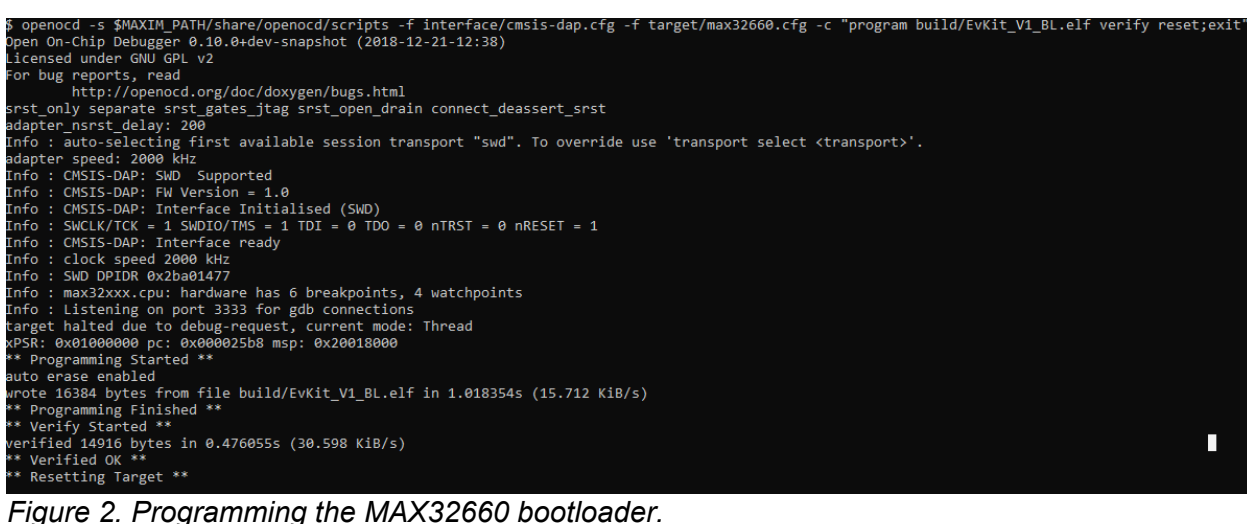

#### <span id="page-6-1"></span><span id="page-6-0"></span>**Programming the MAX32630FTHR**

To program example host code into the MAX32630FTHR, use the following steps:

- 1. Connect the grey 10-pin connector to the MAX32630FTHR and the MAX32625PICO board.
- 2. Connect the micro-USB cable to the MAX32625PICO and the PC.
- 3. Connect the micro-USB cable to the MAX32630FTHR and the PC.

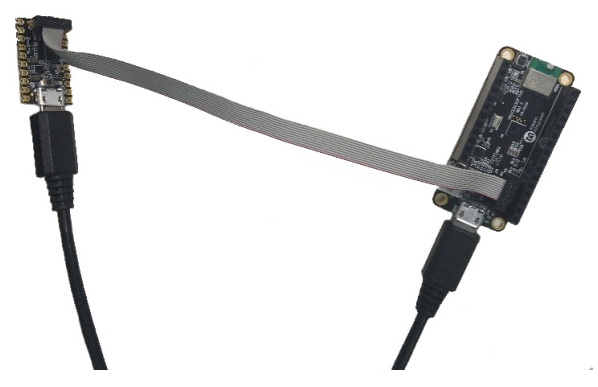

*Figure 3. The MAX32630FTHR and MAX32625PICO board connection.*

- <span id="page-6-2"></span>4. Wait a few minutes for the Windows driver to install, then verify that it is installed correctly.
	- a. In the Windows 10 search box, type **Control Panel** (or for Windows 7, click **Control Panel** on the right side of the **Start Menu**). Either click **Hardware and Sound**, then **Device Manager**, or type **Device Manager** in the search box in the upper right.
	- b. If the drivers have correctly installed, you should see one port listed as **mbed Serial Port** for the MAX32625PICO. Note the COM port number for the USB serial device.

▽ ■ Ports (COM & LPT) Intel(R) Active Management Technology - SOL (COM3) mbed Serial Port (COM23) USB Serial Device (COM4)

<span id="page-7-0"></span>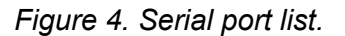

- c. If you see the following, then you will need to install the correct Windows driver:
	- 4 D Other devices **CDC** device

<span id="page-7-1"></span>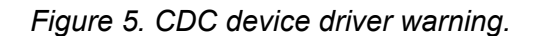

- d. Download the Arm Mbed® [Windows serial port driver](http://os.mbed.com/media/downloads/drivers/mbedWinSerial_16466.exe) **[here](https://www.mbed.com/en/)**.
- e. For Windows 10, run *mbedWinSerial\_16466.exe* by double-clicking it.
- f. For Windows 7,
	- i. Right-click on the *mbedWinSerial\_16466.exe* file, and extract to a folder.
	- ii. Inside that folder, edit and add the following to the *mbedSerial\_x64.inf* that the following italicized vid's and pid's are in the [\_Devices] section.

[ Devices]

%S\_DeviceDesc1%=Install,USB\VID\_1F00&PID\_2012&MI\_01

%S\_DeviceDesc1%=Install,USB\VID\_1F00&PID\_2012&MI\_01

%S\_DeviceDesc1%=Install,USB\VID\_1F00&PID\_2012&MI\_01

%S\_DeviceDesc1%=Install,USB\VID\_1F00&PID\_2012&REV0100

%S\_DeviceDesc1%=Install,USB\VID\_1F00&PID\_2012

- iii. Right-click on the **CDC device** warning, **Update Driver Software**, **Browse My Computer** for driver software, and enter the folder name from above. Wait at least 3 to 5 minutes for the driver to install.
- iv. If there is still an issue, run the *mbed\_xxx.exe* file.
- 5. In the **MinGW** window, navigate to the *max32660\_demo* directory with the following command, which uses forward slashes:

*cd c:/maximintegrated/max32660\_demo*

6. In the **MinGW** window, type in the following:

*openocd -s \$MAXIM\_PATH/share/openocd/scripts -f interface/cmsis-dap.cfg -f target/max3263x.cfg -c "program max32630fthr-host-vx.x.bin verify reset exit"*

Alternatively, the .bin file may be dragged and dropped into the correct DAPLINK drive.

Mbed is a registered trademark of Arm Limited.

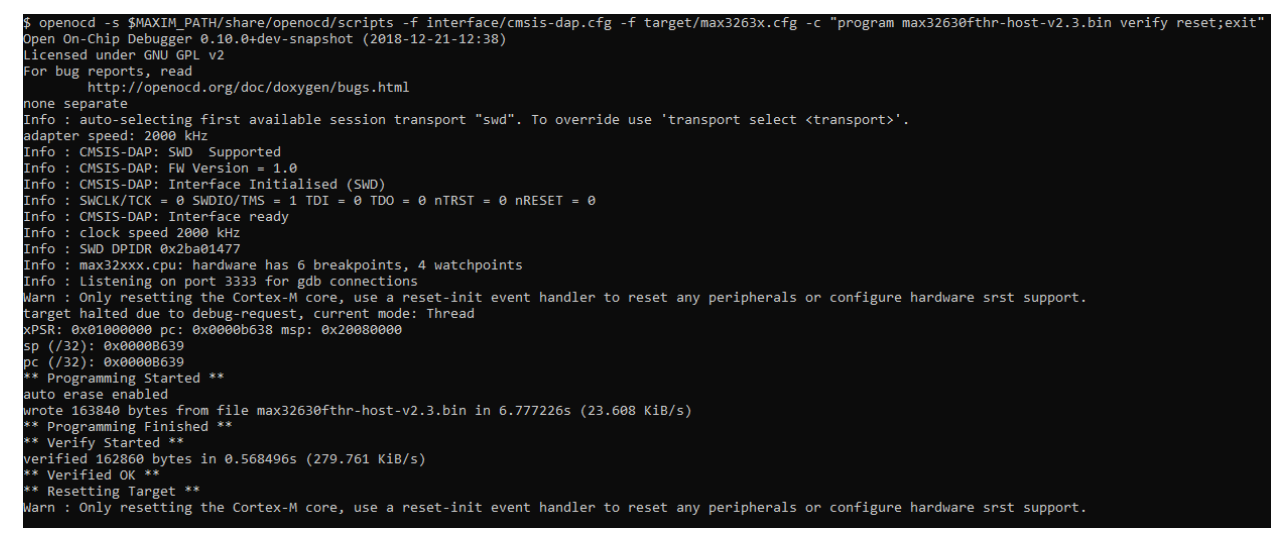

*Figure 6. Programming the MAX32630FTHR host.*

<span id="page-8-0"></span>7. Press the reset button on the MAX32630FTHR, as shown in **[Figure 7](#page-8-1)**.

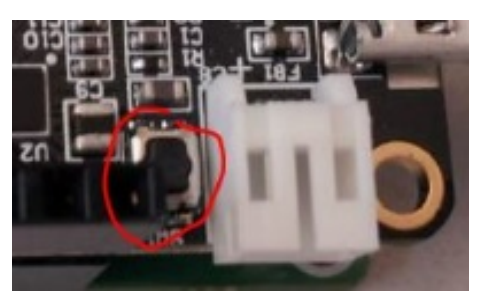

*Figure 7. MAX32630FTHR host reset button.*

<span id="page-8-1"></span>8. Verify that the LED on the MAX32630FTHR is blinking, as shown in **[Figure 8](#page-8-2)**.

<span id="page-8-2"></span>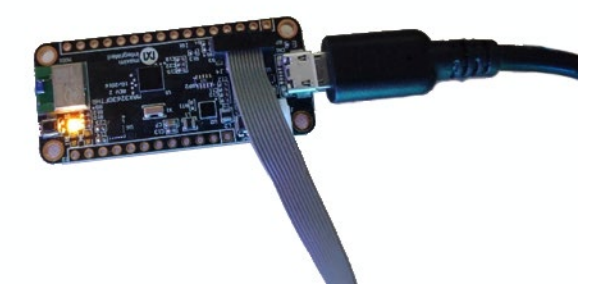

*Figure 8. MAX32630FTHR host blinking LED.*

#### <span id="page-9-0"></span>**Hardware Setup**

Connect the MAX32630FTHR and MAX32660 with test wires according to **[Table 1](#page-9-3)**. Pin diagrams for the MAX32630FTHR and MAX32660-EVSYS are given in **[Figure 9](#page-9-1)** and **[Figure 10](#page-9-2)**, respectively.

<span id="page-9-3"></span>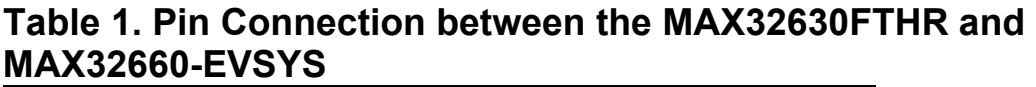

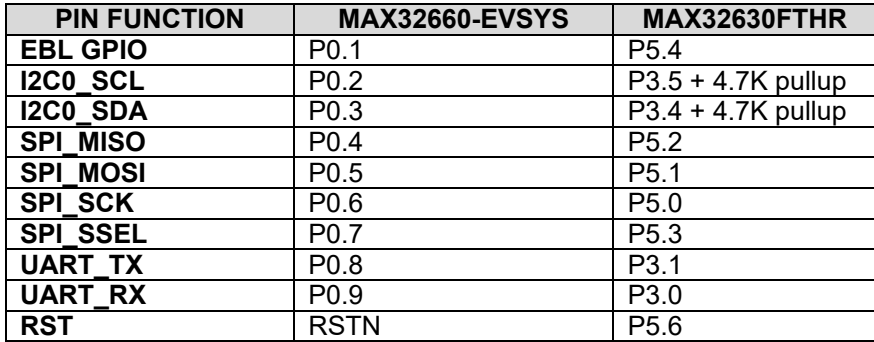

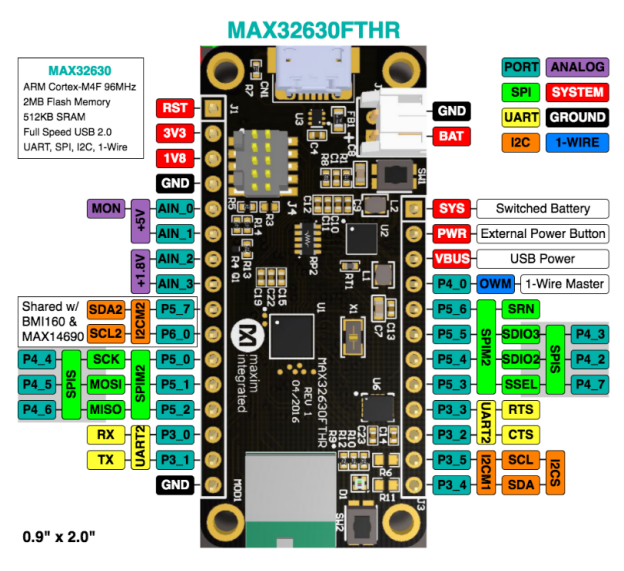

<span id="page-9-1"></span>*Figure 9. MAX32630FTHR pin diagram.*

| 3rd        | 2 <sub>nd</sub> | 1st          | <b>NAME</b> | <b>NAME</b>  | 1st         | 2 <sub>nd</sub> | 3rd       |
|------------|-----------------|--------------|-------------|--------------|-------------|-----------------|-----------|
|            | <b>CTS</b>      | <b>SCK</b>   | PO 12       | PO 10        | <b>MISO</b> | TX              |           |
|            | <b>RTS</b>      | <b>SSEL</b>  | PO 13       | PO 11        | <b>MOSI</b> | <b>RX</b>       |           |
|            | TX              | <b>MISO</b>  | $P0_4$      | PO 5         | <b>MOSI</b> | <b>RX</b>       |           |
| <b>TMR</b> | <b>SSEL</b>     | <b>SDA</b>   | $P0_3$      | $P0_6$       | <b>SCK</b>  | <b>CTS</b>      | ТX        |
| 32KCAL     | <b>SCK</b>      | <b>SCL</b>   | $P0_2$      | PO 7         | <b>SSEL</b> | <b>RTS</b>      | <b>RX</b> |
| <b>RX</b>  | <b>MOSI</b>     | <b>SWCLK</b> | PO 1        | PO 8         | <b>SCL</b>  | <b>SWDIO</b>    |           |
| ТX         | <b>MISO</b>     | <b>SWDIO</b> | $P0_0$      | PO 9         | <b>SDA</b>  | <b>SWCLK</b>    |           |
|            |                 |              | <b>RSTN</b> | <b>VCORE</b> |             |                 |           |
|            |                 |              | <b>GND</b>  | HDR VIO      |             |                 |           |

<span id="page-9-2"></span>*Figure 10. MAX32660-EVSYS pin diagram.*

## <span id="page-10-0"></span>**In-Application Programming**

#### <span id="page-10-1"></span>**Installing Python**

To download and install Python, use the following steps:

- 1. Download and install Python 2.7.13 **[here](https://www.python.org/downloads/release/python-2713/)**.
- 2. In the Windows search box, type **dos** and select the **Command Prompt**.

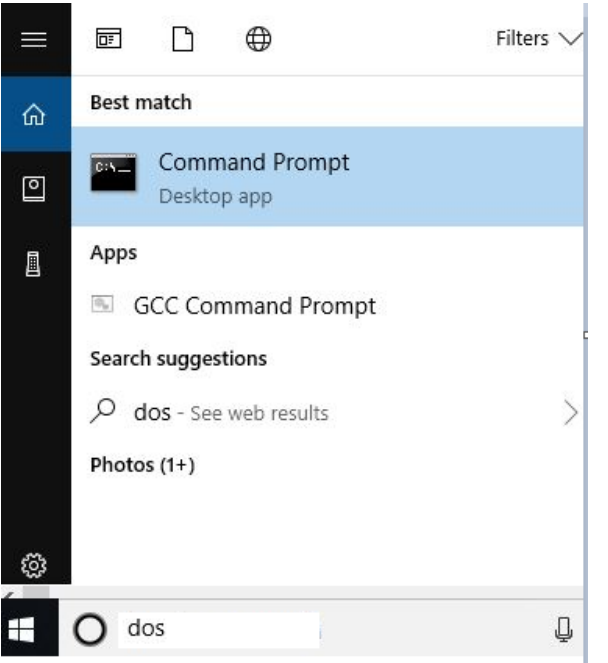

*Figure 11. Navigating to the Command Prompt.*

- <span id="page-10-2"></span>3. Navigate to this directory by typing the following at the DOS prompt: *cd c:\maximintegrated\max32660\_demo*
- 4. Add the Python components needed by typing the following at the DOS prompt: *pip install -r requirements.txt*

#### <span id="page-11-0"></span>**In-Application Programming with Python**

To flash the application to the MAX32660 by using the MAX32660 bootloader, use the following steps:

1. At the command prompt or in the PowerShell window, enter the following commands, replacing COMxx with the correct USB serial device COM port found in step 4b. Replace *<interface>* with the available interfaces such as uart, i2c, or spi.

*python ./download\_fw\_over\_host.py -f "Hello\_World.msbl" -p "COMxx" -d 2 -c "interface"*

| test\max32660_demo>python .\download_fw_over_host.py -f Hello_World.msbl -p COM7 -c i2c^:():                                                                                                    |
|----------------------------------------------------------------------------------------------------|
| MAXIM FIRMWARE DOWNLOADER 0.34                                                                                                    |
| >>> Parameters <<<<br>Mass Flash: False<br>Reset Target: False<br>EBL mode: 0<br>Delay Factor: 1<br>Port: COM7<br>MSBL/Binary input file: Hello_World.msbl<br>Comm Interface: i2c<br>$COM7$ is open                                  |
| Initializing bl downloader<br>Input file name: Hello_World.msbl<br>resv1 : 00 00 00<br>last_pos: 76<br>Total file size: 49328 CRC32: 0x2abd9fe4L<br>Reading msbl file succeed.                                                       |
| ootloader communication interface as i2c<br>Command: set_cfg comm i2c                                                                                                    |
| Set comm interface to i2c<br>In silent mode. ret: 0                                                                                                    |
| et timeout mode to enter bootloader<br>Command: set_cfg host ebl 0                                                                                                    |
| Set ebl_mode to 0                                                                                                    |
| et delay factor in host<br>Set bl comm delay factor to 1                                                                                                    |
| Downloading msbl file                                                                                                    |
| Enable image on RAM: False<br>CMD :image_on_ram 0                                                                                                    |
| In image on ram Mode.<br>platform Bootloader_MAX32664<br>sensors<br>err 0                                                                                                    |
| firmware_ver HSP2_3_2.3<br>hub_firm_ver 3.4.1                                                                                                    |
| Get page size<br><mark>Target page size: 8192</mark>                                                                                                    |
| iet USN<br>JSN - 0400134b0e801241ffffffacfffffff7800000000b00045d0                                                                                                    |
| Set number of pages to download<br>Set page size(6) successfully.                                                                                                    |
| Set TV<br>set_iv 0000000000000000000000                                                                                                    |
| Set IV bytes succeed.                                                                                                    |
| Set Auth<br>set_auth 00000000000000000000000000000000                                                                                                    |
| Set Auth bytes succeed.                                                                                                    |
| Erase App<br>Erasing App flash succeed.                                                                                                    |
| Enter flashing mode<br>Flash command succeed.<br>Flashing 1/6 page[DONE]<br>Flashing 1/6 page[DONE]<br>Tlashing 3/6 page[DONE]<br>Tlashing 4/6 page[DONE]<br>Flashing 5/6 page[DONE]<br>Flashing 5/6 page[DONE]<br>Flashing MSBL fil |
| Jump to main application<br>Jumping to main application. ret: 0<br>Closing                                                                                                    |

*Figure 12. Downloading firmware with the download\_fw\_over\_host Python script.*

<span id="page-11-1"></span>2. The application has now been flashed to the chip. For advanced usage of flasher script, refer to the *Firmware* downloader usage.txt file.

## <span id="page-12-0"></span>**Appendix A: Compiling the Bootloader Code with the Make Command**

To compile the MAX32660 bootloader code with the make command, use the following steps:

1. Navigate to the max32660\_bootloader\_src directory in the **MinGW** window with the following command, which uses forward slashes:

*cd c:/maximintegrated/max32660\_bootloader\_src*

2. Enter the following command in the **MinGW** window and wait several minutes for the command to complete:

*make*

3. After successful compiling, the *EvKit\_V1\_BL.elf* bootloader executable will be in the *C:\maximintegrated\max32660\_bootloader\_src\build* directory.

If you want to rebuild, then enter these commands respectively:

*make clean*

*make*

| . make                                                                                                    |  |  |  |  |  |
|----------------------------------------------------------------------------------------------------|--|--|--|--|--|
| GOALS:                                                                                                    |  |  |  |  |  |
| PROJ CFLAGS: -DBL TIME OUT VALUE-0 -DBL TIME OUT TO STAY IN BOOTLDR -DBL UART PORT-1 -DBL UART BAUD-115200 -DRO FREQ-96000000 -DBOOTLOADER I2C -DBOOTLOADER UART -DBL USE BITBANG UART -DBOOTLOADER SPI -DBL SPI PORT="SPI0A"<br>UART=0 -DCONSOLE BAUD=115200 -DBOOTLOADER -DMAX32660 -DTARGET STR=\"MAX32660\" -DMAX32660 EvKit V1 |  |  |  |  |  |
| IPATH: Boards/MAX32660_EvKit_V1/Include Boards/MAX32660_EvKit_V1//Include ./ ./Max32xxxLibraries/MAX32660PeriphDriver/Source/ ./Max32xxxLibraries/MAX32660PeriphDriver/Include Boards/MAX32660_EvKit_V1//Include Boards/MA                                                                                                    |  |  |  |  |  |
| W1/Include/ ./Max32xxxLibraries/CMSIS/Device/Maxim/MAX32660/Include ./Max32xxxLibraries/CMSIS/Device/Maxim/MAX32660/Include                                                                                                    |  |  |  |  |  |
| * BOARD: MAX32660 EvKit_V1, TARGET: MAX32660, PROJECT: EvKit_V1_BL                                                                                                    |  |  |  |  |  |
| LINKERFILE: ./GCC/bootloader MAX32660.ld                                                                                                    |  |  |  |  |  |
| STARTUPFILE: ./startup bootloader max32660.S                                                                                                    |  |  |  |  |  |
| 0BJ-y: bootloader.o bootloader i2c.o bootloader sw uart.o bootloader spi.o ./Max32xxxLibraries/MAX32660PeriphDriver/Source/spi17y.c ./Max32xxxLibraries/MAX32660PeriphDriver/Source/spins.c bootloader helper.c crc32.c utils.                                                                                                    |  |  |  |  |  |
| .sh.c platform tick.c ./Max32xxxLibraries/MAX32660PeriphDriver/Source/spi.c ./Max32xxxLibraries/MAX32660PeriphDriver/Source/tmr.c ./Max32xxxLibraries/MAX32660PeriphDriver/Source/icc.c ./Max32xxxLibraries/MAX32660PeriphDri                                                                                                    |  |  |  |  |  |
| // hax32xxxLibraries/MAX32xxLibraries/MAX32xxxLibraries/MAX32669PeriphDriver/Source/mxc 10tk.c ./Max32xxxLibraries/MAX32669PeriphDriver/Source/mxc lock.c ./Max32xxxLibraries/MAX32669PeriphDriver/Source/mxc lock.c ./Max32x                                                                                                    |  |  |  |  |  |
| 3.ax32xxxLibraries/MAX32660PeriphDriver/Source/mxc_delay.c_./Max32xxxLibraries/MAX32660PeriphDriver/Source/i2c.c_./Max32xxxLibraries/MAX32660PeriphDriver/Source/mxc_pins.c                                                                                                    |  |  |  |  |  |
| GOALS:                                                                                                    |  |  |  |  |  |
| fatal: not a git repository (or any of the parent directories): .git                                                                                                    |  |  |  |  |  |
| Adding build info Fri Nov 8 11:34:12 2019 Build info was written to build info.h Commit-Id:                                                                                                    |  |  |  |  |  |
| . cc<br>Boards/MAX32660 EvKit V1/Source/board.c                                                                                                    |  |  |  |  |  |
| Boards/MAX32660 EvKit V1//Source/stdio.c<br><b>CC</b>                                                                                                    |  |  |  |  |  |
| cc<br>Boards/MAX32660 EvKit V1//Source/led.c<br>- cc<br>Boards/MAX32660 EvKit V1//Source/pb.c                                                                                                    |  |  |  |  |  |
| $-CC$<br>bootloader.c                                                                                                    |  |  |  |  |  |
| .cc<br>bootloader i2c.c                                                                                                    |  |  |  |  |  |
| . cc<br>bootloader sw uart.c                                                                                                    |  |  |  |  |  |
| <b>CC</b><br>bootloader spi.c                                                                                                    |  |  |  |  |  |
| <b>CC</b><br>./Max32xxxLibraries/MAX32660PeriphDriver/Source/spi17v.c                                                                                                    |  |  |  |  |  |
| - cc<br>./Max32xxxLibraries/MAX32660PeriphDriver/Source/spimss.c                                                                                                    |  |  |  |  |  |
| <b>CC</b><br>bootloader helper.c                                                                                                    |  |  |  |  |  |
| . cc<br>crc32.c                                                                                                    |  |  |  |  |  |
| cc<br>utils.c                                                                                                    |  |  |  |  |  |
| <b>CC</b><br>utoa.c                                                                                                    |  |  |  |  |  |
| <b>CC</b><br>flash.c                                                                                                    |  |  |  |  |  |
| <b>CC</b><br>platform tick.c<br>cc                                                                                                    |  |  |  |  |  |
| ./Max32xxxLibraries/MAX32660PeriphDriver/Source/spi.c<br><b>CC</b><br>./Max32xxxLibraries/MAX32660PeriphDriver/Source/tmr.c                                                                                                    |  |  |  |  |  |
| <b>CC</b><br>./Max32xxxLibraries/MAX32660PeriphDriver/Source/icc.c                                                                                                    |  |  |  |  |  |
| ./Max32xxxLibraries/MAX32660PeriphDriver/Source/gpio.c<br><b>CC</b>                                                                                                    |  |  |  |  |  |
| <b>CC</b><br>./Max32xxxLibraries/MAX32660PeriphDriver/Source/mxc sys.c                                                                                                    |  |  |  |  |  |
| <b>CC</b><br>./Max32xxxLibraries/MAX32660PeriphDriver/Source/flc.c                                                                                                    |  |  |  |  |  |
| cc<br>./Max32xxxLibraries/MAX32660PeriphDriver/Source/mxc lock.c                                                                                                    |  |  |  |  |  |
| <b>CC</b><br>./Max32xxxLibraries/MAX32660PeriphDriver/Source/mxc assert.c                                                                                                    |  |  |  |  |  |
| cc<br>./Max32xxxLibraries/MAX32660PeriphDriver/Source/mxc delay.c                                                                                                    |  |  |  |  |  |
| cc<br>./Max32xxxLibraries/MAX32660PeriphDriver/Source/i2c.c                                                                                                    |  |  |  |  |  |
| <b>CC</b><br>./Max32xxxLibraries/MAX32660PeriphDriver/Source/mxc pins.c                                                                                                    |  |  |  |  |  |
| <b>AS</b><br>startup bootloader max32660.S                                                                                                    |  |  |  |  |  |
| <b>CC</b><br>./Max32xxxLibraries/CMSIS/Device/Maxim/MAX32660/Source/heap.c<br>./Max32xxxLibraries/CMSIS/Device/Maxim/MAX32660/Source/system_max32660.c<br><b>CC</b>                                                                                                    |  |  |  |  |  |
| /c/test/max32660 bootloader src/build/EvKit V1 BL.elf<br>LD                                                                                                    |  |  |  |  |  |
| Creating /c/test/max32660 bootloader src/build/EvKit VI BL.bin                                                                                                    |  |  |  |  |  |
| rp /c/test/max32660_bootloader_src/build/EvKit_V1_BL.elf /c/test/max32660_bootloader_src/build/output.elf                                                                                                    |  |  |  |  |  |
| cp /c/test/max32660_bootloader_src/build/EvKit_V1_BL.bin /c/test/max32660_bootloader_src/build/output.bin:                                                                                                    |  |  |  |  |  |
| -rw-r--r-- 1 Dogukan.Ergun Administrators 222156 Nov 8 11:34 /c/test/max32660_bootloader_src/build/EvKit_V1_BL.elf                                                                                                    |  |  |  |  |  |
| ::/test/max32660 bootloader src/build/EvKit V1 BL.elf :                                                                                                    |  |  |  |  |  |
| ection<br>size<br>addr                                                                                                    |  |  |  |  |  |
| text.<br>14608<br>- 0                                                                                                    |  |  |  |  |  |
| 160<br>14608<br>.flashprog                                                                                                    |  |  |  |  |  |
| ARM.exidx<br>$_{\rm 8}$<br>14768<br>data<br>140<br>536870912                                                                                                    |  |  |  |  |  |
| 24988<br>536871052<br>.bss                                                                                                    |  |  |  |  |  |
| 536896040<br>stack dummy.<br>65536                                                                                                    |  |  |  |  |  |
| 536896040<br>12288<br>heap.                                                                                                    |  |  |  |  |  |
| .ARM.attributes<br>-46<br>ø                                                                                                    |  |  |  |  |  |
| .comment<br>127<br>ø                                                                                                    |  |  |  |  |  |
| debug_frame<br>524<br>ø                                                                                                    |  |  |  |  |  |
| Total<br>118425                                                                                                    |  |  |  |  |  |
|                                                                                                    |  |  |  |  |  |
|                                                                                                    |  |  |  |  |  |
| hex filename<br>data<br>bss<br>dec<br>text<br>14776<br>140<br>24988<br>39904<br>9be0 c:/test/max32660 bootloader src/build/EvKit V1 BL.elf                                                                                                    |  |  |  |  |  |
|                                                                                                    |  |  |  |  |  |
|                                                                                                    |  |  |  |  |  |

<span id="page-12-1"></span>*Figure 13. Compiling bootloader code in the MinGW window.*

## <span id="page-13-0"></span>**Appendix B: Converting .bin file to .msbl file**

Convert the .bin application program to an .msbl file by entering the following command in the DOS window to program by using the bootloader:

#### *msblGenWin32.exe myapplication.bin MAX32660 8192*

Be sure that you have used correct linker file at your application. A sample linker file (*max32660.ld*) can be found at *max32660\_bootloader\_src\example\Hello\_World*.

### <span id="page-14-0"></span>**Revision History**

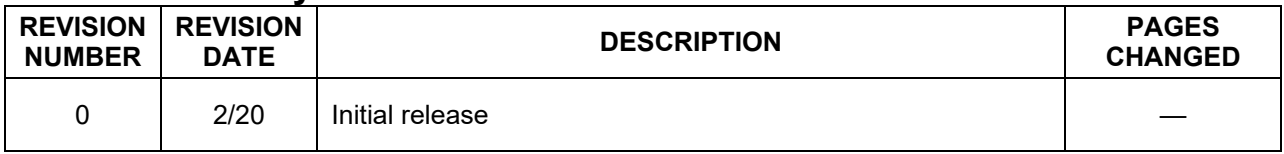

©2020 by Maxim Integrated Products, Inc. All rights reserved. Information in this publication concerning the devices, applications, or technology described is intended to suggest possible uses and may be superseded. MAXIM INTEGRATED PRODUCTS, INC. DOES NOT ASSUME LIABILITY FOR OR PROVIDE A REPRESENTATION OF ACCURACY OF THE INFORMATION, DEVICES, OR TECHNOLOGY DESCRIBED IN THIS DOCUMENT. MAXIM ALSO DOES NOT ASSUME LIABILITY FOR INTELLECTUAL PROPERTY INFRINGEMENT RELATED IN ANY MANNER TO USE OF INFORMATION, DEVICES, OR TECHNOLOGY DESCRIBED HEREIN OR OTHERWISE. The information contained within this document has been verified according to the general principles of electrical and mechanical engineering or registered trademarks of Maxim Integrated Products, Inc. All other product or service names are the property of their respective owners.